VPN do sítě VŠTE

1) Webový prohlížeč: vpn.vstecb.cz a login UČO + sekundární heslo + doména = vstecb

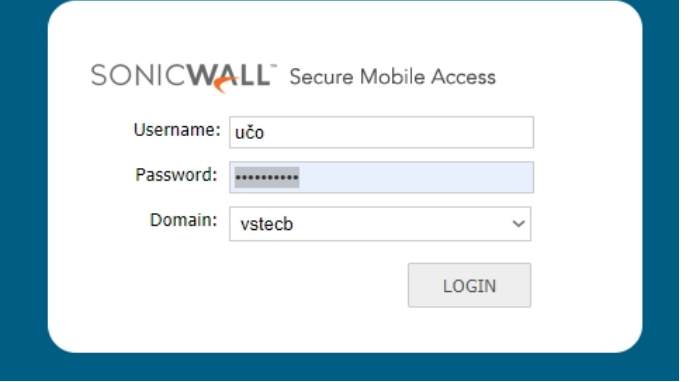

2) Stáhnout a nainstalovat NETExtender Client /windows vs Linux/

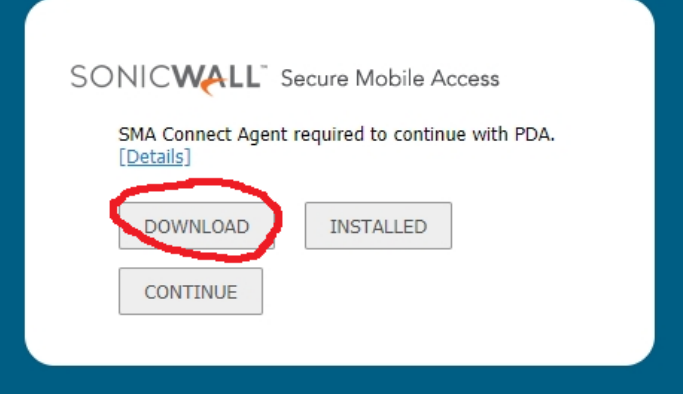

Please select your platform for manual download.<br>To install the client after download, please run the application and follow the instructions from the installer.

Secure Mobile Access Connect Agents

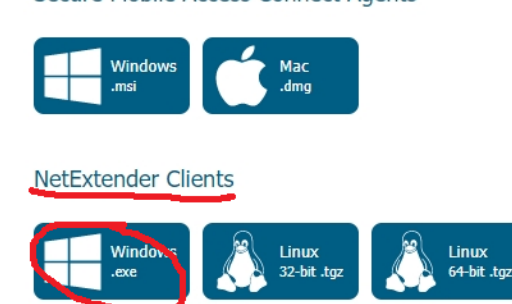

Secure Virtual Assist Clients

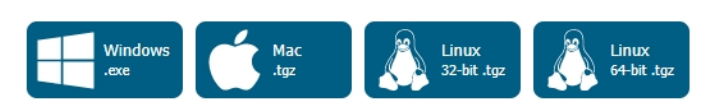

Secure Virtual Meeting Clients

3) Připojení do školní sítě přes VPN klienta

Server = vpn.vstecb.cz Username = Vaše UČO Password = sekundární heslo Domain = vstecb

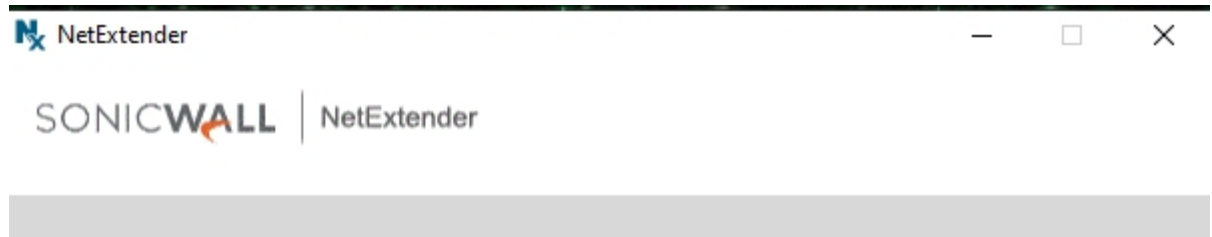

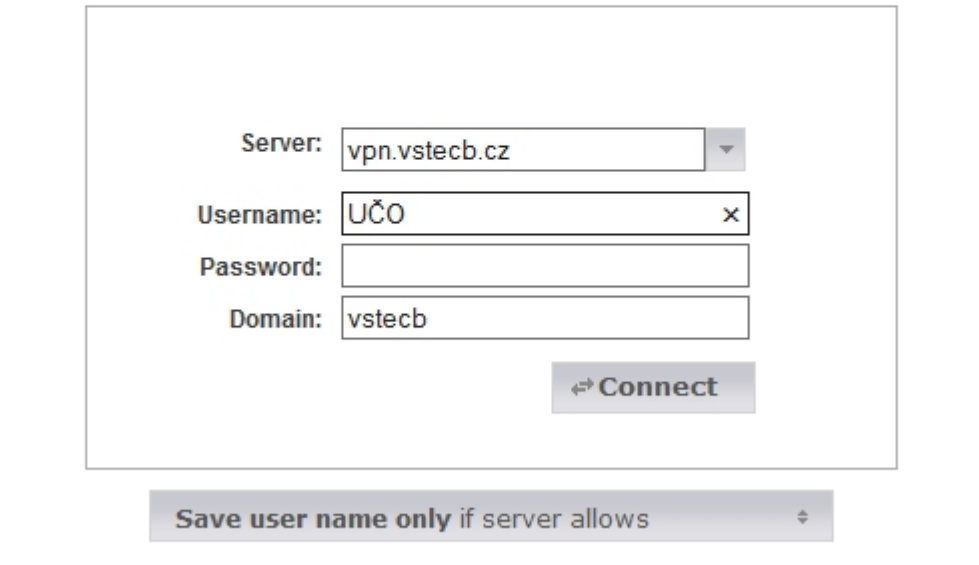

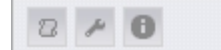

@ 2018 SonicWall Inc.